## **Load Script**

The load script panel allows to create a document wide filters and predefine selections.

The filter builder on the right side can be used to add columns from your database.

Filters can be set with the following syntax: " **FILTER "Eventlog"."Sorting" > 4**"

Selections will be set like the following example: " **CLEAR SELECTIONS; SELECT PINNED "Eventlog"."Sorting" AS "Sorting" > 4';** " For more details on the use of load scripts see the [Filter](https://support.celonis.de/display/CPM4E/Filters) section.

Load scripts are [Selections](https://support.celonis.de/display/C4E/Selections) that are valid for the whole analysis document.

Therefore the Analysis Settings provide this load script panel.

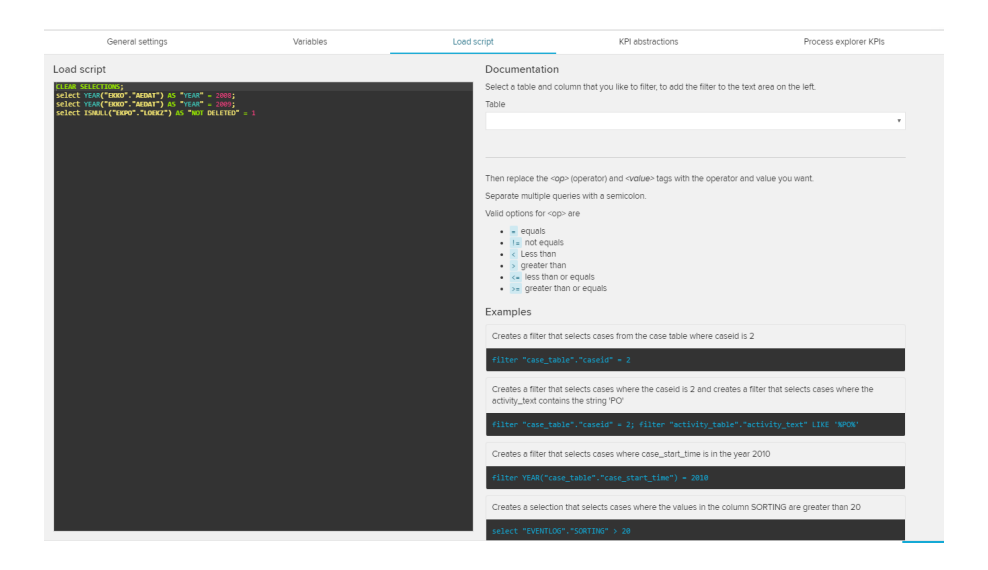

On the left side, you will see a text field, the **filter builder**. It can be used apply custom selections on it, using [PQL queries](https://support.celonis.de/pages/viewpage.action?pageId=11960553).

To help you, you can choose your tables and columns on the right side of the load script panel, using dropdown menus:

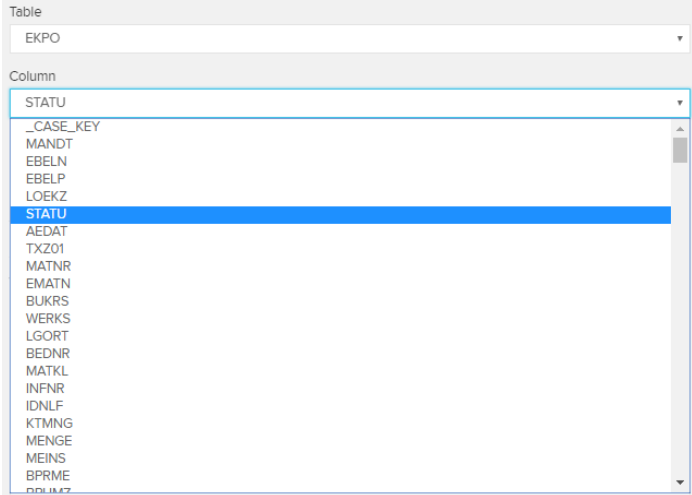

⊘

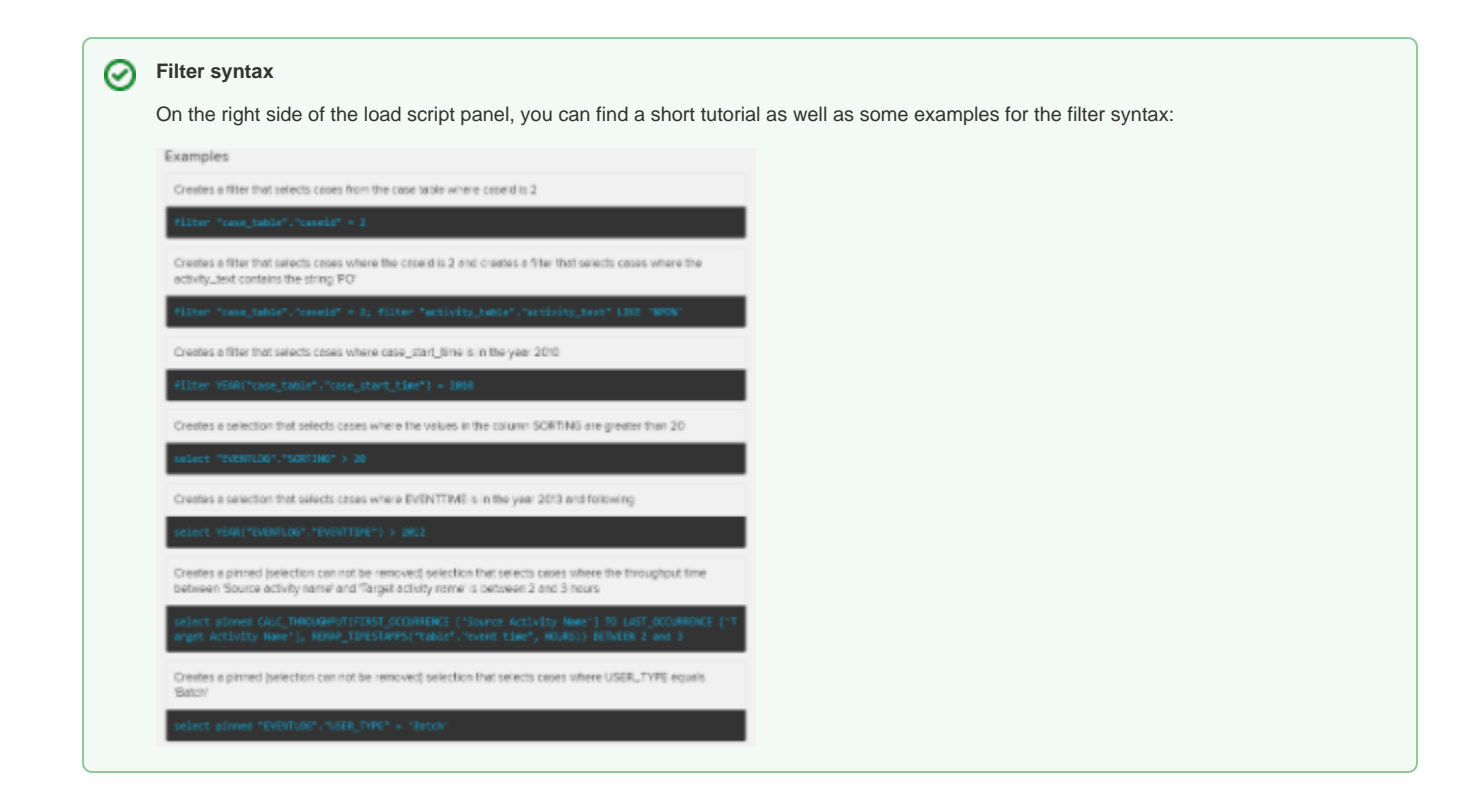